คู่มือการใช้งานโปรแกรมประมวลผลข้อมูล โครงการสำรวจการมีการใช้เทคโนโลยีสารสนเทศและการสื่อสาร ในครัวเรือน พ.ศ. 2562 (ไตรมาส 4)

> กลุ่มพัฒนาระบบงานประมวลผลข้อมูล ศูนย์เทคโนโลยีสารสนเทศและการสื่อสาร สำนักงานสถิติแห่งชาติ

## **1. การติดตั้งโปรแกรม**

- 1.1 ความต้องการของระบบ
	- 1) เครื่องคอมพิวเตอร์ ตั้งแต่Pentium ขึ้นไป
	- 2) ระบบปฏิบัติการ Microsoft Windows XP ขึ้นไป
	- 3) Microsoft Excel
	- 4) RAM 128 เมกกะไบต์หรือมากกว่า
	- 5) เนื้อที่ว่างบนฮาร์ดดิสก์2 กิ๊กกะไบต์เป็นอย่างน้อย
- 1.2 การติดตั้งโปรแกรมประมวลผล
	- 1. นำไฟล์ชื่อ ICT62\_4\_HH.ZIP ไปวางที่ Drive (C:)
	- 2. แตกไฟล์ Zip โดยคลิ๊กขวาที่ไฟล์ : ICT62\_4\_HH.zip เลือก Extract Here จะได้ไฟล์ทุกไฟล์ที่ใช้งานของระบบงานนี้เก็บที่โฟล์เดอร์ C:\ICT62\_4\_HH
	- 3. เข้าไปในโฟลเดอร์ C:\ICT62\_4\_HH แล้วคลิ๊กขวาที่ไอคอนรูปหมาป่าชื่อ ICT62\_4\_HH.exe เลือก Send to > Desktop
	- 4. Double Click ที่ไอคอนหมาป่า หน้า Desktop เพื่อเข้าระบบงาน
	- 5. ใส่ User Name : และ Password : เพื่อเข้าใช้งาน

**หมายเหตุ :** มีปัญหาเกี่ยวกับโปรแกรม ติดต่อ

- 1. คุณสมศรี สุทธิพงษ์ เบอร์ 02-141-7354 , เบอร์ GIN Phone 101004088
- 2. คุณวิสิษฐ์ อมรธนวัฒนา เบอร์ 02-141-7355

# **2. ลำดับขั้นตอนการทำงาน**

ขั้นตอนการทำงานโครงการสำรวจการมีการใช้เทคโนโลยีสารสนเทศและการสื่อสารในครัวเรือน พ.ศ. ๒๕๖๒ (ไตรมาส ๔)

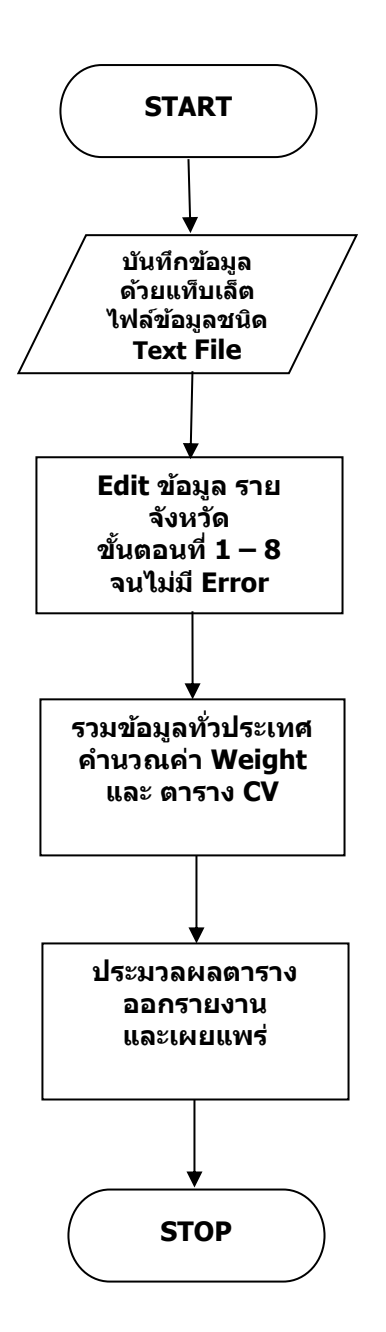

#### **ขั้นตอนการทำงาน**

- 1. นำเข้าข้อมูลรายจังหวัด ด้วยเมนู นำเข้าข้อมูล ict62\_hh
- 2. นำเข้า Control รายจังหวัด ด้วยเมนู นำเข้าข้อมูลcontrol ดังรูปที่ 1

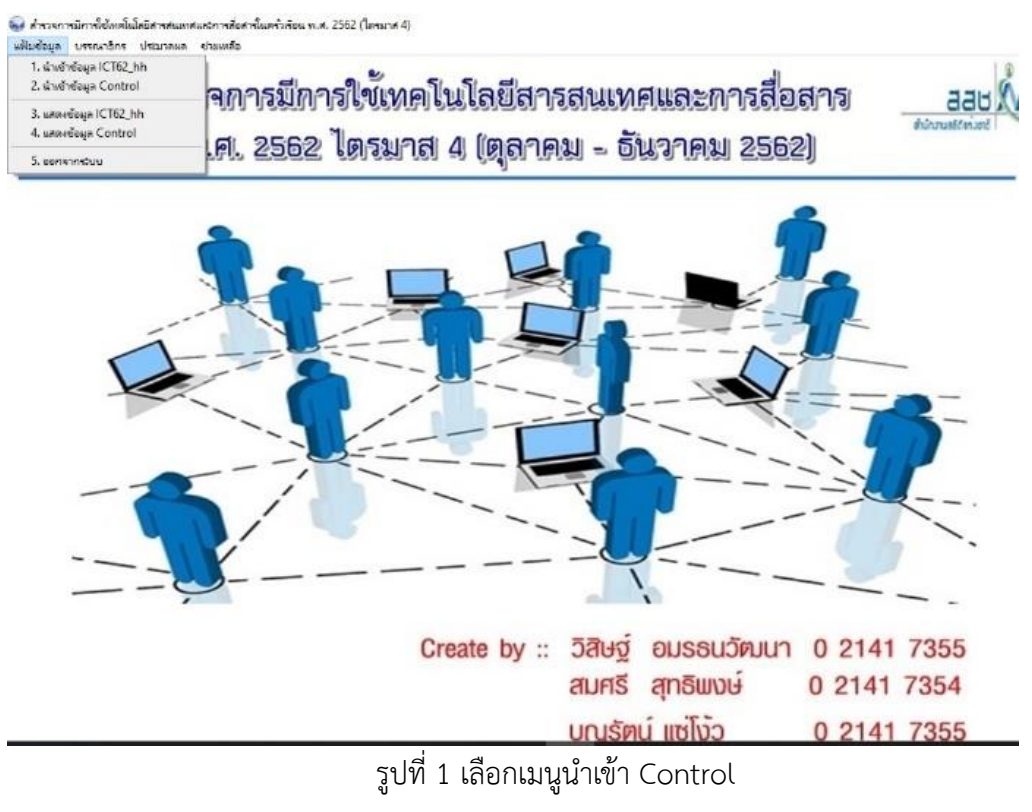

### 3. ทำการ Edit ข้อมูลตามข้อ 1-7 ดังรูปที่ 2

.<br>โดย ตำรวจการมีการใช้แหล่ในโดยีตำรสนอเสนอวิการดือสำรในครันร้อน พ.ศ. 2562 (โดรมาส 4) แฟ้มข้อมูล นรรณาธิกร ประมาลผล ช่วยแหลือ 1. Check Match Control<br>2. Check Structure da 2 นี้การใช้เทคโนโลยีสารสนเทศและการสื่อสาร โคร aau 3. Check Structure da 3 diamate. 4. Check Structure 60 4 562 ไตรมาส 4 (ตุลาคม - อันวาคม 2562) ในค 5. Check Structure do 5<br>6. Check Possible Code 7. Check Consistency 8. Recode Education Create by :: 52 by oussu5 mun 0 2141 7355 สมศรี สุทธิพงษ์ 0 2141 7354 บญรัตน์ แซ่โง้ว 0 2141 7355

รูปที่ 2 เมนูบรรณาธิกร (Machine edit)

- Output ในการประมวลผลแต่ละข้อ จะออกเป็นไฟล์ Excel เก็บที่โฟลเดอร์ C:\ICT62\_4\_HH\Output
- แก้ไขข้อมูลทุกขั้นตอนจนข้อมูล Complete
- 4. นำข้อมูลที่ได้จากการ Recode มาทำการประมวลผล Weight ดังนี้
	- นำข้อมูลที่ Complete ทุกจังหวัดมารวมเป็นข้อมูลทั่วประเทศ
	- ทำการ Recode ขั้นตอนที่ 8 ด้วยข้อมูลรวมทั่วประเทศ
	- ประมวลผลโปรแกรม Weight ครัวเรือน
	- ประมวลผลโปรแกรม Weight ประชากร
- 5. นำข้อมูลที่ผ่านการคำนวณค่าถ่วงน้ำหนักแล้วไปประมวลผลตาราง ดังนี้
	- 5.1 ตารางประชากร แบ่งเป็น 2 ชนิด ดังนี้
		- 5.1.1 ตารางจำแนกเขตการปกครอง แยกเป็นรายจังหวัด และรายภาค จำนวน 27 ตาราง

ดังรูปที่ 3

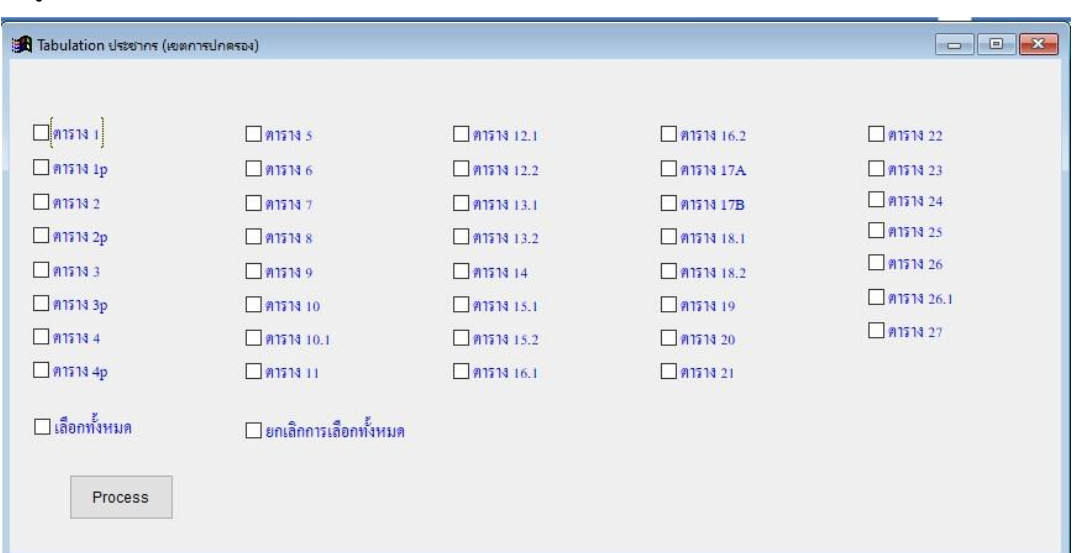

รูปที่ 3 รายการตารางจำแนกตามเขตการปกครอง

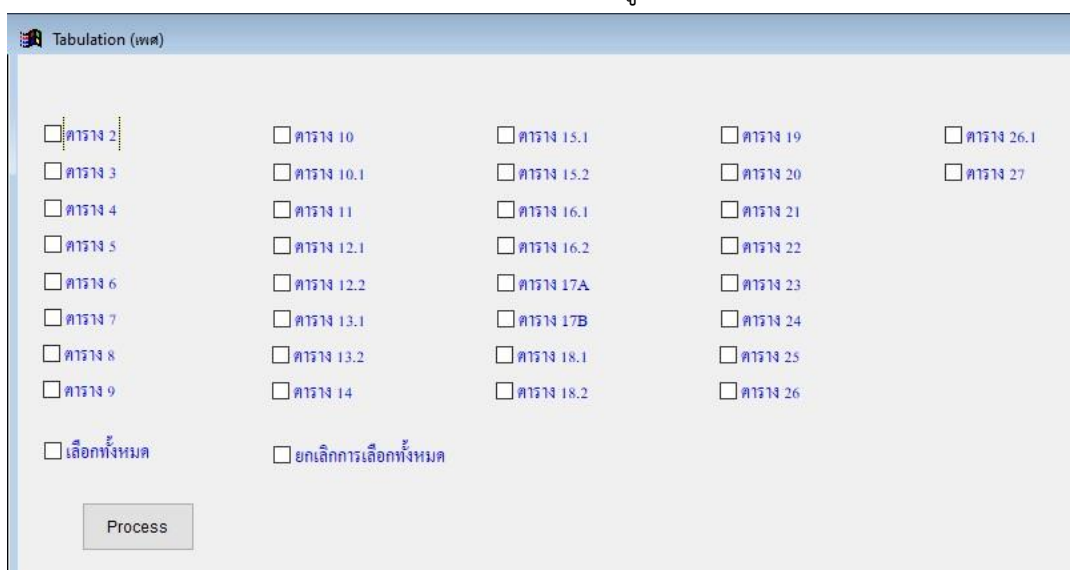

5.1.2 ตารางจำแนกเพศ จำนวน 27 ตารางดังรูปที่ 4

รูปที่ 4 รายการตารางจำแนกตามเพศ

#### 5.2 ตารางครัวเรือน จำนวน 6 ตาราง ดังรูปที่ 5

.<br>โอค สำรวจการมีการใช้เหตุในโลยีสารสนเหตุและการสื่อสารในครันร้อน พ.ศ. 2562 (ใดรมาส 4)

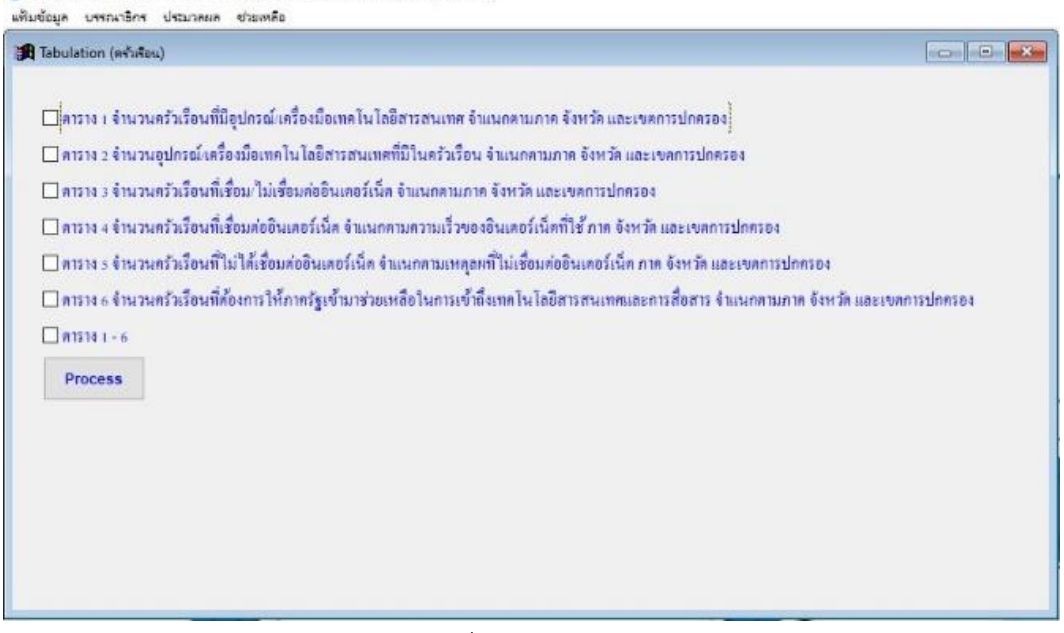

### รูปที่ 5 ตารางครัวเรือน 5.3 ตารางในส่วนของการสำรวจเรื่อง TV จำนวน 11 ตาราง ดังรูปที่ 6

.<br>ใน) สำรวจการมีการใช้เทคโนโลยีสารสนเทศและการสื่อสารในครัวเรือน พ.ศ. 2562 (ไตรมาส 4)

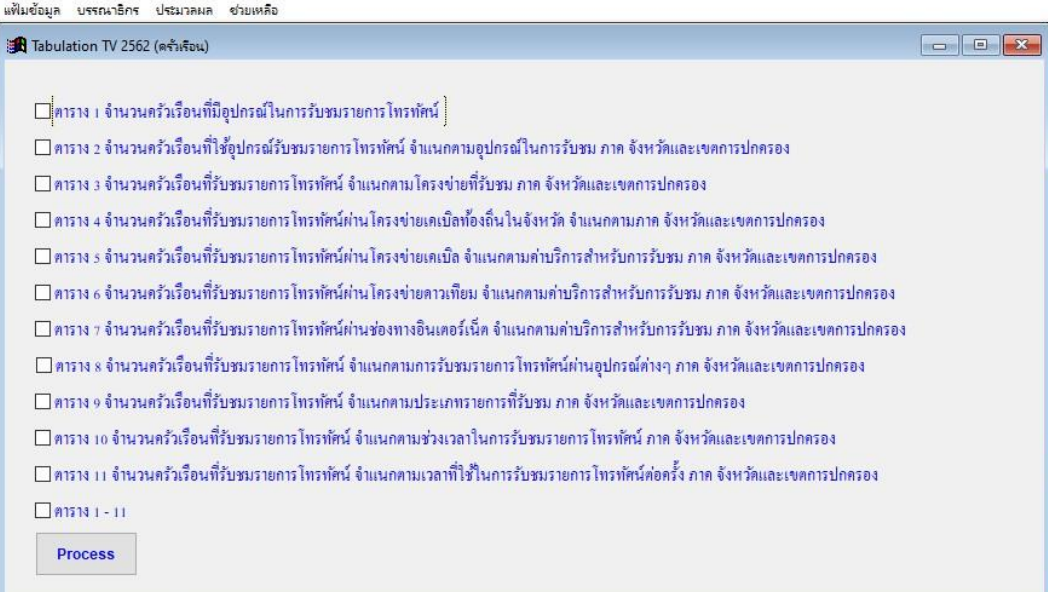

รูปที่ 6 รายการตารางการสำรวจเรื่อง TV

**หมายเหตุ :** Output ตารางจะออกเป็นไฟล์ Excel เก็บที่โฟลเดอร์ C:\ICT62\_4\_HH\Output

6. นำข้อมูลที่ผ่านการคำนวณค่าถ่วงน้ำหนักแล้วไปประมวลผลคำนวณค่า CV ตามเงื่อนไขที่ต้องการ ออก Output เป็นไฟล์ Excel